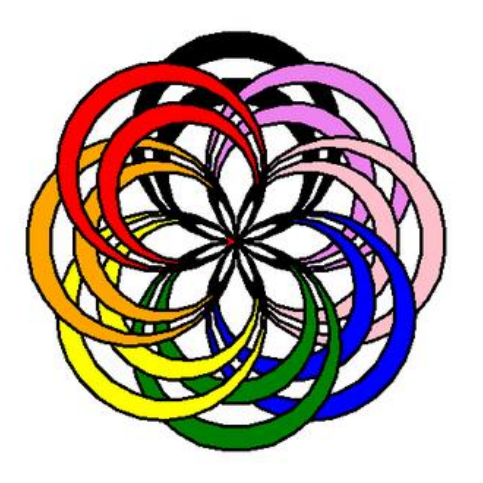

# KS3 Computer Science Pen Command Codes *(Turtle Graphics – week 1-5)*

*Professor. A. Lawson*

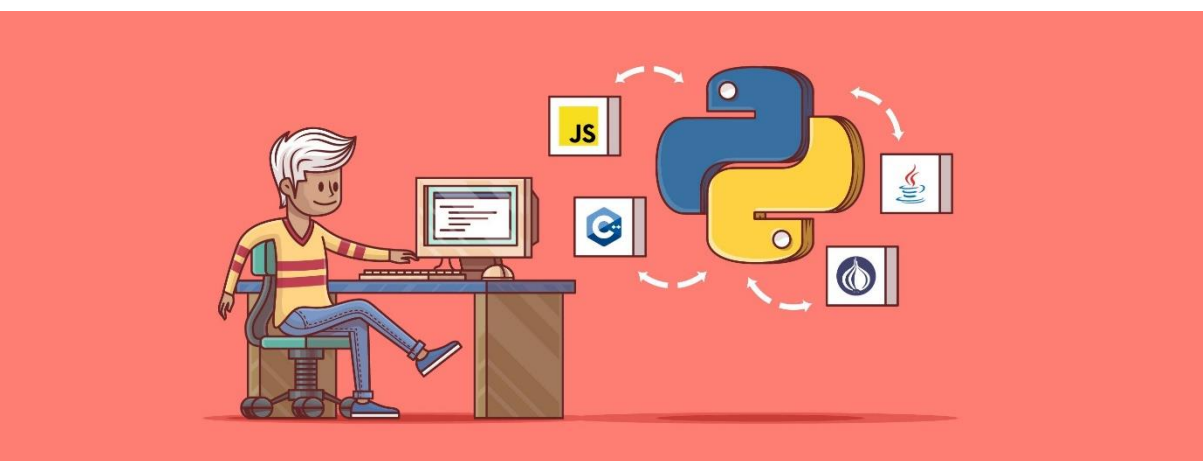

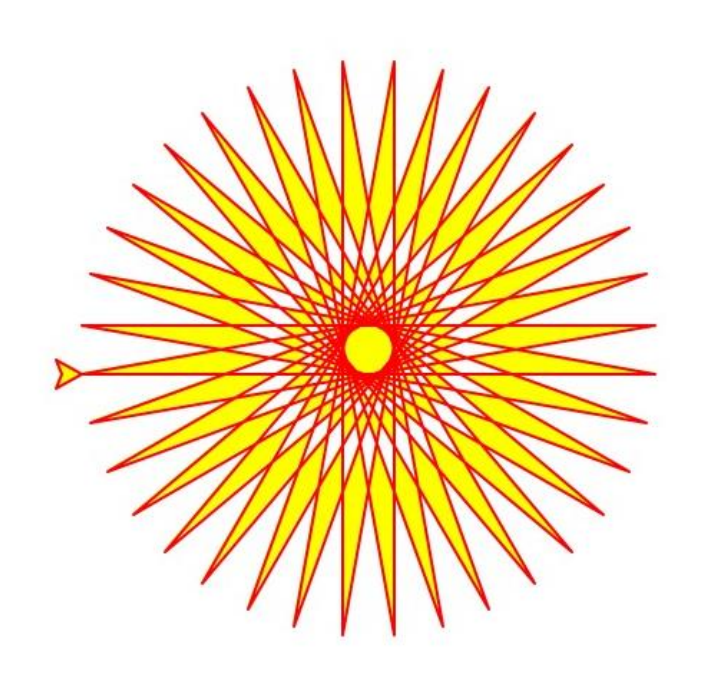

python

## Turtle Movement Shapes (Square)

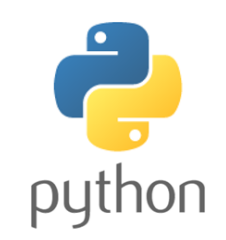

#### Task 1

STEP1 - >>> import turtle

- STEP 2 >>> turtle.forward (100)
- STEP 3 >>> turtle.right (90)

NEXT STEPS - >>> repeat steps 2, 3

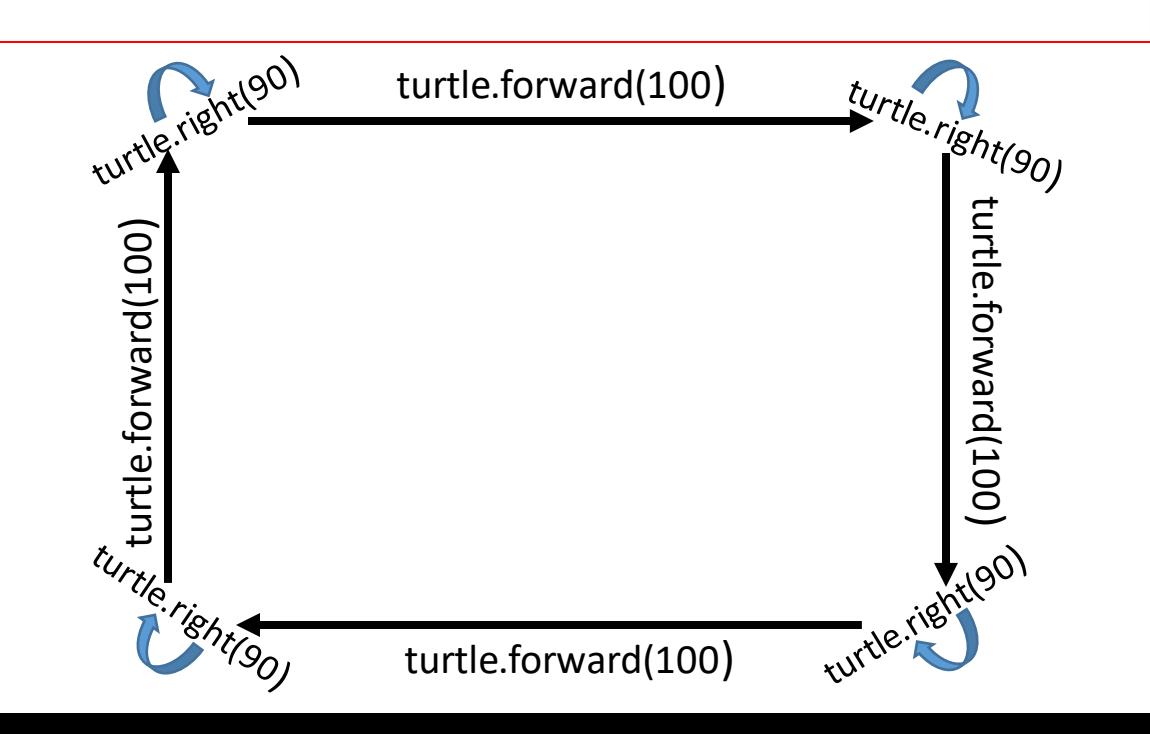

STEP 1 (in this step you will bring in the turtle graphics movements.)

STEP 2 (in this step you are then telling the computer to move forward with a specific number of steps)

STEP 3 (in this step you are telling the computer to make a right turn to the angle degree specified)

As we should all know a SQUARE has 4 equal sides and all the angles are equal to 90 degrees.

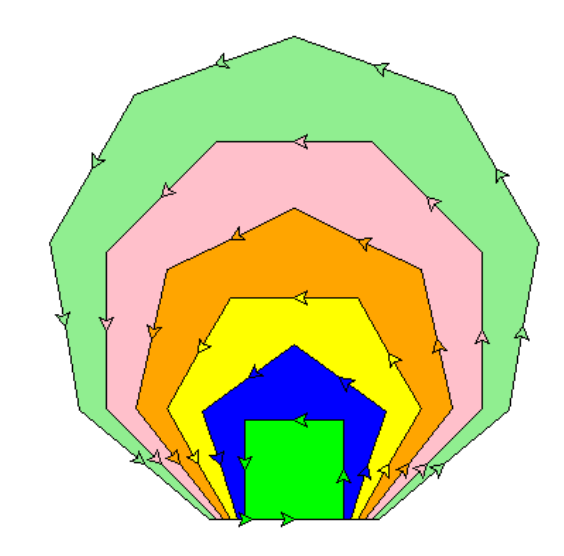

### Angles & Lengths (Zig-Zag lines)

### Task 2

- Step 1 import turtle
- $-$  length = 20
- $-$  angle = 45
- Step 2 turtle.forward (length)
- Step 3 turtle.right (angle)
- Step 4 turtle.forward (length)
- Step 5 turtle.left (angle)

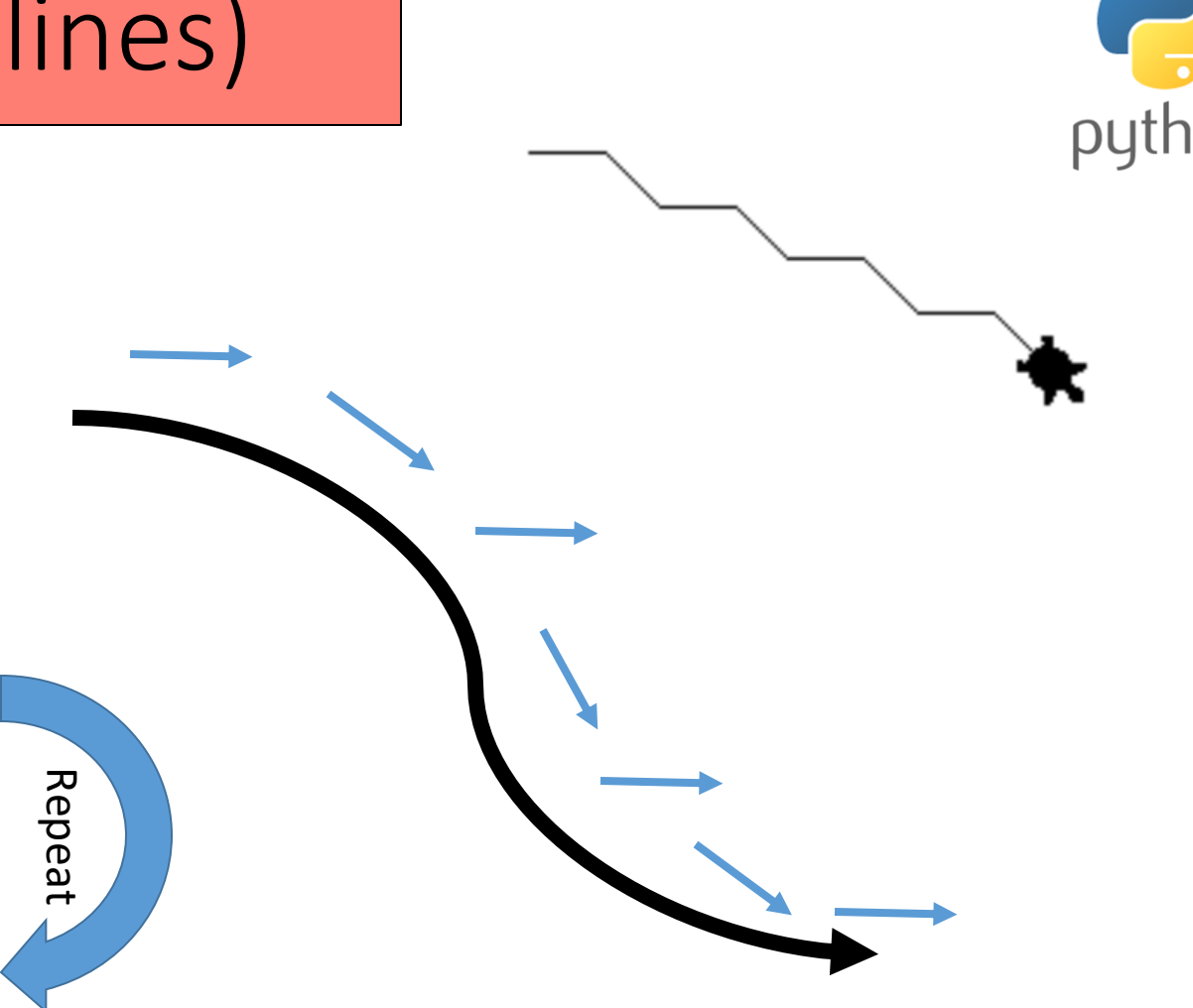

### Creating a Spiral (Square)

### Task 3

- Step 1 Import turtle
- $-$  length = 10 (this is the length to be used)
- $-$  angle = 90 (this is the angle to be used)
- Step 2 turtle.forward (length)
- Step 3 turtle.left (angle)
- – length + 10 *(you will 10 to every length to create distances between the squares)*

![](_page_3_Picture_8.jpeg)

![](_page_3_Picture_9.jpeg)

![](_page_3_Figure_10.jpeg)

## Creating a Circle (multiples)

![](_page_4_Picture_1.jpeg)

#### Task 4

- Step 1 Import turtle
- Step 2 Step  $2 \text{up}()$
- Step  $3 \text{goto}(0, -50)$
- Step  $4 -$  down()
- $\cdot$  Step 5 circle (50)
- Step  $6 up()$
- Step  $7 \text{goto}(0, -100)$
- Step  $8 -$  down()
- Step  $9-$  circle  $(100)$
- Step  $10 up()$
- Step  $11 \text{goto}(0, -150)$
- Step  $12 \text{down}()$
- Step  $13 -$  circle  $(150)$

We will repeat this steps until we have reached (300)

![](_page_4_Picture_17.jpeg)

### Turtle movement (Spiral Star)

![](_page_5_Figure_1.jpeg)

*Part - 2*

import turtle • turtle.bgcolor("black") Press ENTER 2 times

- turtle.pensize(2)
- turtle.speed(0) Press ENTER 2 times
- for  $i$  in range $(6)$ :
- for colours in ["red", "magenta", "cyan", "green", "yellow", "white"]:
- turtle.color(colours)
- turtle.circle(100)
- turtle.left(10)

• turtle.hideturtle() Press ENTER 2 times

![](_page_5_Picture_12.jpeg)

![](_page_5_Picture_13.jpeg)